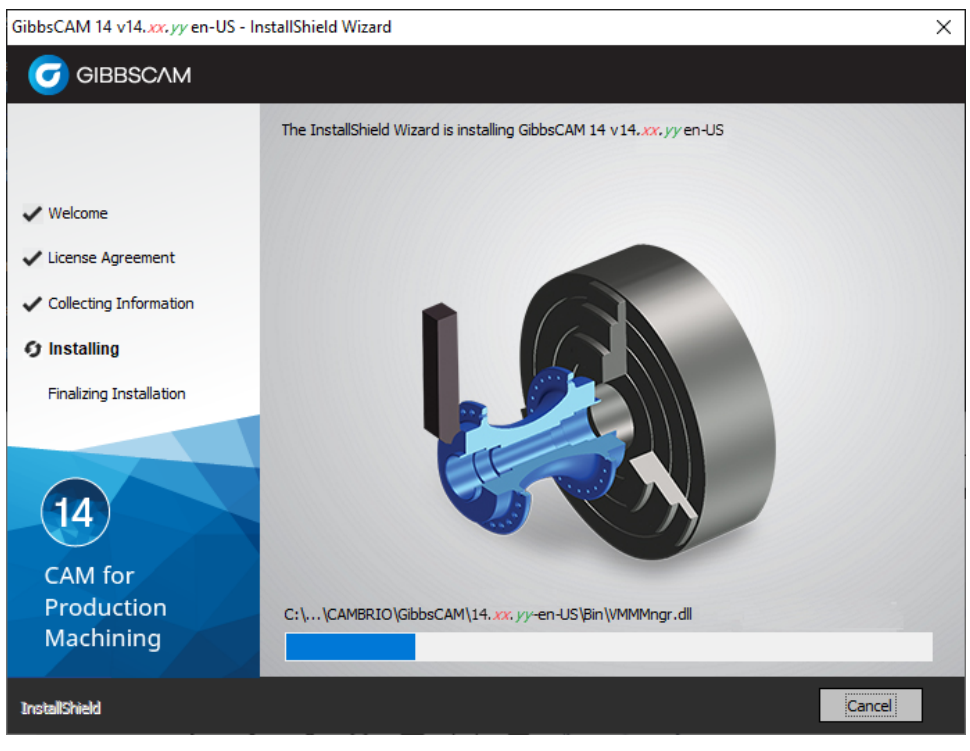

# GibbsCAM 14

This document is for users of GibbsCAM® 14. It is divided into the following sections.

- **[Overview](#page-0-0)**
- Installing
	- "System [Requirements"](#page-1-0) on page 2
	- "Microsoft Defender and Digital [Signatures"](#page-2-0) on page 3
- "Known Issues / [Late-Breaking](#page-3-0) Information" on page 4
- <span id="page-0-0"></span>• "To [Report](#page-3-1) an Issue" on page 4

# **Overview**

As of 30 September 2020, GibbsCAM 14 was placed into GA (General Availability) status. It contains fixes and enhancements to GibbsCAM 13. Software and documentation will be refreshed from time to time at Gibbs Online: [online.gibbscam.com](https://online.gibbscam.com/index.php?path=software%2Ftools%2FNLO+Server)

## **Installing**

### <span id="page-1-0"></span>System Requirements

- System [Requirements](#page-1-0), below
- "Microsoft Defender and Digital [Signatures"](#page-2-0) on page 3

Specifications for minimum and recommended systems have changed since GibbsCAM 13. The following is a condensed summary. For full details, see the *Installation* guide.

**Operating** System Windows 10 or Windows Server 2019. A 64-bit OS platform is required. Please install the latest available OS service packs and patches through Windows Update. This release requires Microsoft .NET Framework. Most machines will already have this (for example, if Office is installed), but if it is lacking, then the GibbsCAM installer will tell you what is needed. Hardware A computer that matches or exceeds the following requirements will run GibbsCAM very comfortably. Please note that the larger or more complex your parts are, the more GibbsCAM will demand from your system. CPU *Intel:* Quad care: Core i9, i7, or i5. AMD: Ryzen or Threadripper RAM 16 GB RAM Video Card An NVIDIA video card with 2+ GB of video memory Disk 8 GB free disk space

Although a smaller system is quite capable of running GibbsCAM, it may have slower performance, especially with very large parts or complex toolpath.

Video **Drivers** As for GibbsCAM 13

The first time you start a freshly installed GibbsCAM, you will be prompted to re-register. Click the "Run Registration Tool" link to enter your product code and customer information. In the registration process, simply click Next, Next, ..., Finish to accept all stored defaults and send the information to CAMBRIO.

If you encounter problems with re-registration, contact GibbsCAM Technical Support: [Support@gibbscam.com](mailto:Support@gibbscam.com?subject=Reporting an issue with GibbsCAM 14)

### <span id="page-2-0"></span>Microsoft Defender and Digital Signatures

Some GibbsCAM users may experience unfamiliar warning messages when they download executable files from CAMBRIO / Gibbs websites or when they run them.

Here are examples of the messages most likely to cause concern:

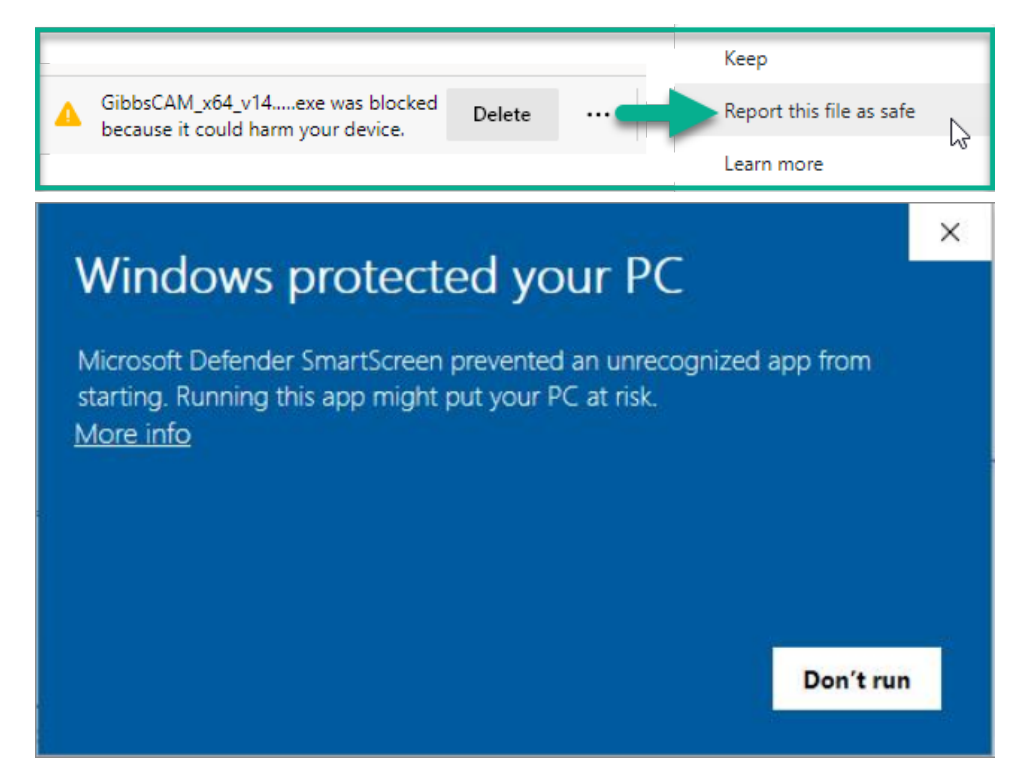

This occurs because executables formerly had digital signatures through 3D Systems but, starting in April 2021, they use a previous digital signature associated with Cimatron/Gibbs. Microsoft Defender sometimes flags executables for review or approval if signatures seem to be new. This protects against the possibility of a fraudulent signature acquiring trust too quickly or easily.

Over time, as Microsoft collects hundreds or thousands of proofs of trustworthiness, such messages for trusted files will stop occurring. We cannot know if this will take a week, a month, or several months.

If you receive a message of this sort, examine the executable or application to be sure its source is legitimate (from either Gibbs or a Gibbs Reseller) and give permission for it to run. If you are unsure of its source, obtain a fresh copy from Gibbs or your Reseller.

After this, when you start a freshly installed version of GibbsCAM be prepared to give permission for it to run. The warning message will eventually go away.

## <span id="page-3-0"></span>Known Issues / Late-Breaking Information

What's New in GibbsCAM 14 provides an overview of major enhancements and changes that have occurred since GibbsCAM 13.

#### Known Issues

The following issues are known and therefore should not be reported.

- "Microsoft Defender and Digital [Signatures"](#page-2-0) on page 3
- Important: As of April, product options Hybrid DED (Direct Energy Deposition) Manufacturing and Hybrid DED Multi-axis Surfacing (5-Axis Additive) are still in Beta phase, and must not be used in production.
- Utilities: The Move Toolgroup (MTG) utility process dialog does not yet offer the ability to specify tool subpositions.
- Utilities: The Move Toolgroup (MTG) utility process dialog does not yet clarify the association between CS and spindle / part station when several CS selections are available.
- Documentation: PDFs and online help are not yet available in Japanese.

### Notification of Change to Next Release

In the next version of GibbsCAM, the longstanding practice of Cutter Compensation Offset defaulting to a value of  $(Tool ID + 50)$  will be changed. Please note that, in the current release, the default remains Tool ID + 50.

### <span id="page-3-1"></span>To Report an Issue

If GibbsCAM exhibits unexpected behavior: Save your current part, exit GibbsCAM and restart it, and try the scenario again. If the behavior persists, please let us know.

To reach Technical Support: [Support@gibbscam.com](mailto:Support@gibbscam.com?subject=Reporting an issue with GibbsCAM 14)